Breadcrumb

- 1.[Hom](https://www.aphis.usda.gov/)e
- 2.Print
- 3.Pdf
- 4.Node
- 5.Entity Print

# Swine: Pseudorabies and Swine Brucellosis Surveillance State An Health Official Reporting Dashbo

Last Modified:

USDA s Animal and Plant Health Inspection Service (APHIS) surve (PRV) and swine brucellosis (SB). The PRV and SB dashboard pro health officials with both national- and State-level views of APH APHIS uses this data to rapidly detect PRV and SB in U.S. swine introduction occur, monitor feral swine for disease introduction, a disease freedom.

[View Dashboard \(Existing](https://publicdashboards.dl.usda.gov/#/site/MRP/workbooks/77/views) Users Only)

[Request Access \(State Animal Health](mailto:vs.data.services@usda.gov) Officials Only)

### Overview

Users navigate the dashboard by clicking on the tabs at the top o The dashboard includes five tabs: a testing summary tab, a PRV t a sampling by age class tab, a cull-sows boars sampling effort by objectives & populations tab for reference. The testing summary t number of accessions and tests completed for each surveillance component for the fiscal year selected, with PRV testing data summarized in the top table and SB data in the bottom table.

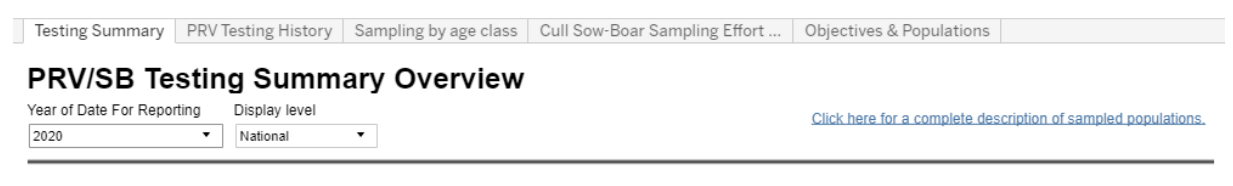

#### **PRV Testing**

Hover over a number to see the description of the surveillance component population tested. Due to discontinuation of federal funding for Diagnostic Laboratory Submissions testing in

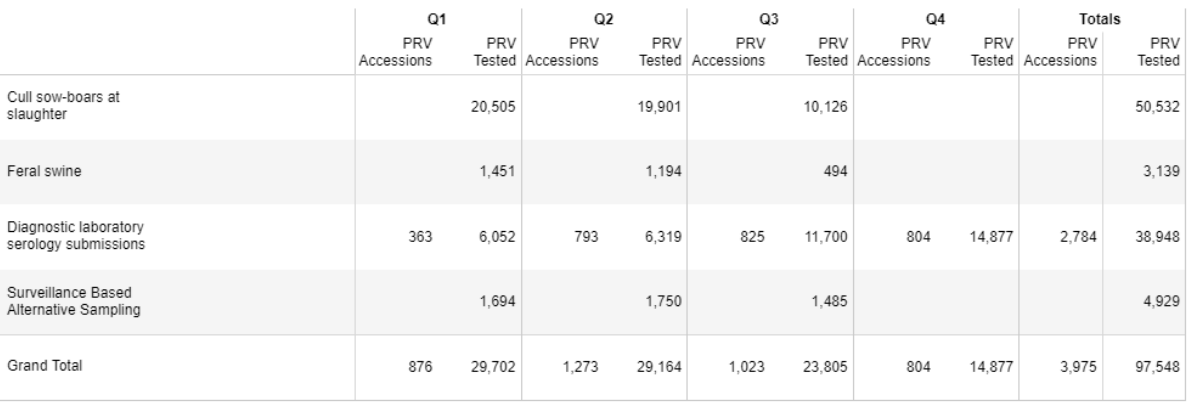

#### **SB Testing**

Hover over a number to see the description of the surveillance component population tested.

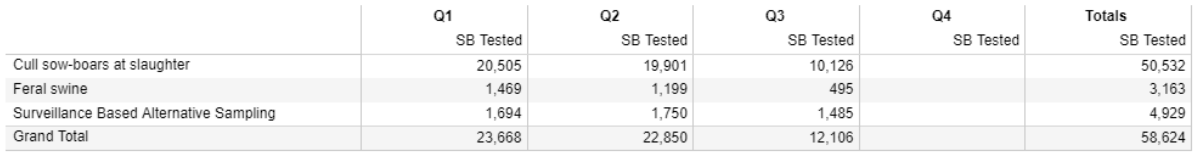

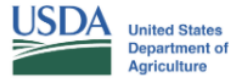

These data, and all the information contained therein, have been collected by the U.S. Department of Agriculture's Animal and Plant Health Inspection Service (APHIS), or by its cooperators on APHIS' behalf, for restricted government purposes only. This information is the sole property of APHIS. See full disclaimer here: aphis.usda.gov/help/map-disclaimer.

The other tabs provide more detailed information, and each tab allows users to filter information by fiscal quarter and year as well as by display level (national or State).

### **PRV Testing History Tab**

This tab provides the number of tests completed for PRV for each surveillance component.

### **PRV Testing History**

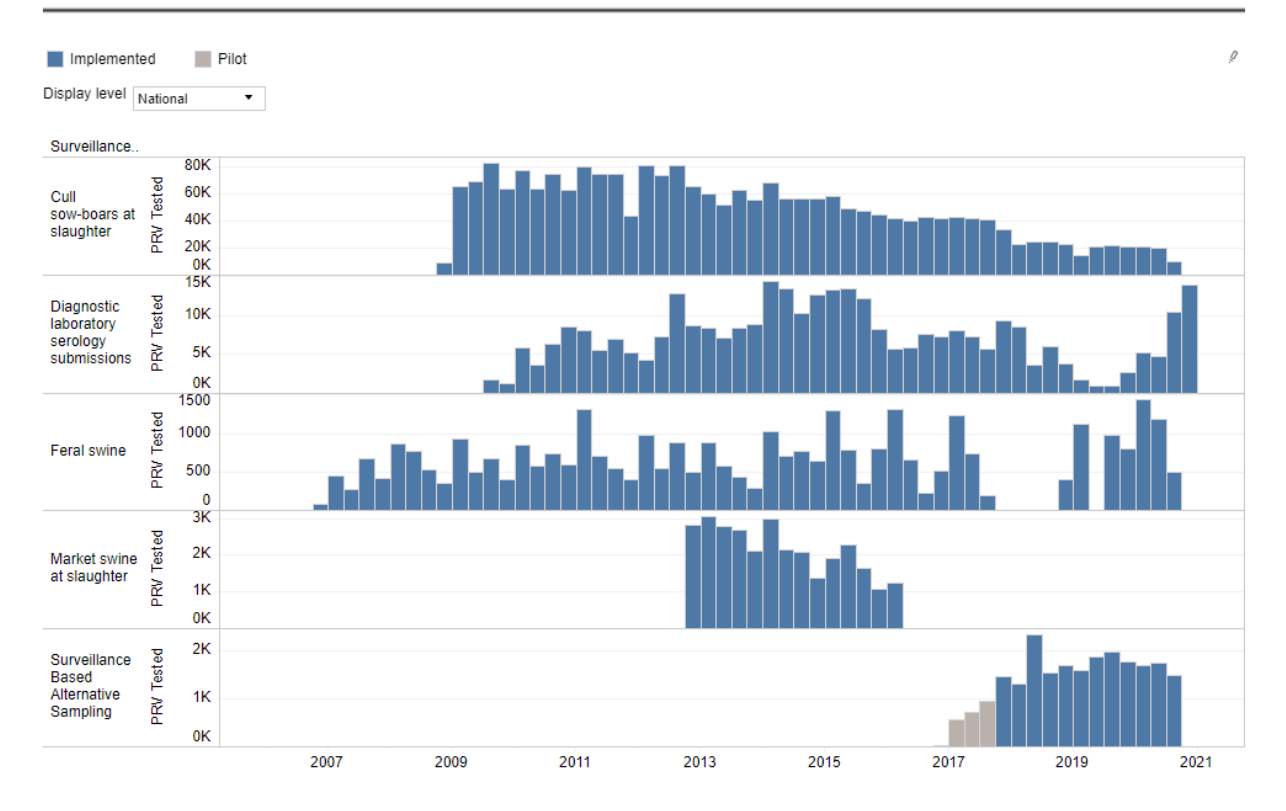

## **Sampling by Age Class Tab**

This tab provides the total number of PRV or SB tests completed for each age class across the different components.

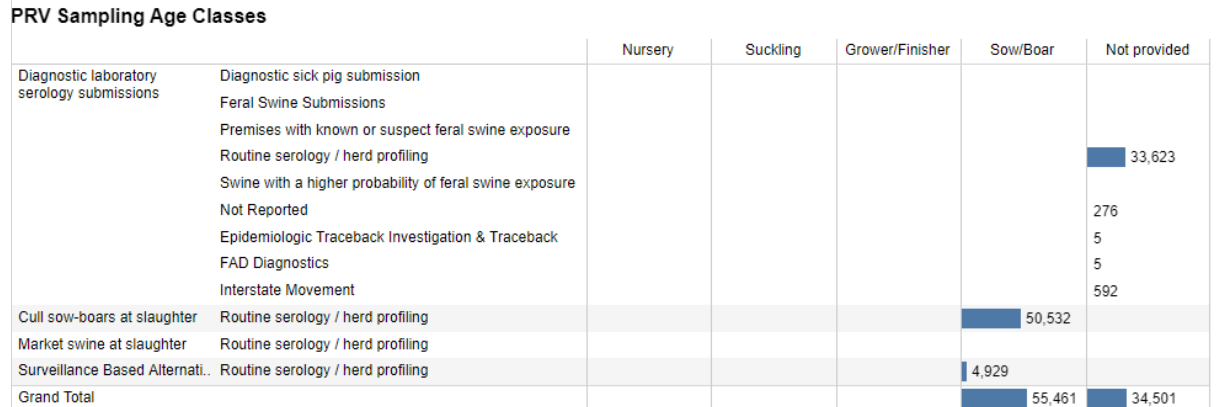

# **Cull Sows-Boar Sampling Effort by State Tab**

This tab provides the total number of PRV or SB tests completed on cull sow-boars for the indicated fiscal year, with the count divided by State and in descending

Users can hover over the graphics on the dashboard for additiona

Quick Tip: Users can find a description of each swine population Objectives & Populations tab.

### Need Help?

If you have trouble accessing the dashboard or viewing the data i [vs.data.services@u](mailto:vs.data.services@usda.gov)sda.gov .

Please direct questions about dashboard content to the animal he contact listed in the dashboard.

#### [Pri](https://www.aphis.usda.gov/print/pdf/node/2366)nt